## **Fehlzeiten beantragen und entschuldigen – Web Version**

## **Wie beantrage ich eine Fehlzeit?**

Die Fehlzeit kann ein oder mehrere Krankheitstage oder eine Beurlaubung sein. Auch stundenweise Abwesenheiten, z.B. bei Arztbesuchen, sind zu beantragen!

Beurlaubungen für mehr als drei Schultage am Stück oder für Tage vor bzw. nach Schulferien sind weiterhin schriftlich bei der Schulleitung zu beantragen!

1. Klicken Sie im Hauptmenü auf die Kachel "Fehlzeiten"

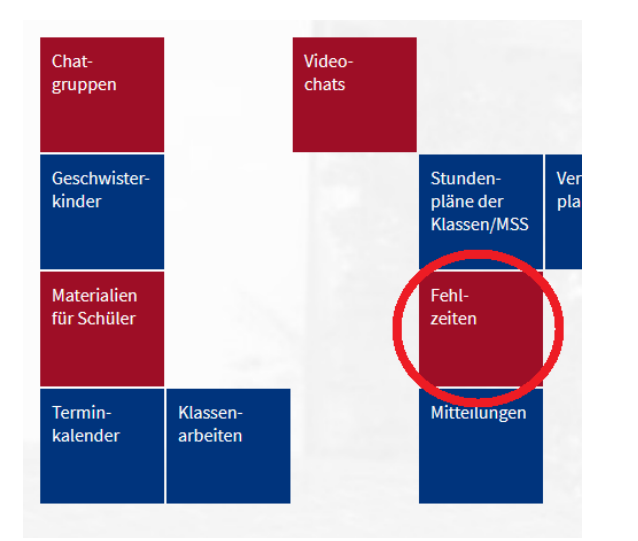

2. Achten Sie bitten darauf, dass Sie die korrekte Klasse ihres Kindes gewählt haben, falls Sie mehrere Kinder am LiHi haben. Scrollen Sie dann in dem Kalender zu dem Tag, ab dem Sie eine Fehlzeit beantragen wollen.

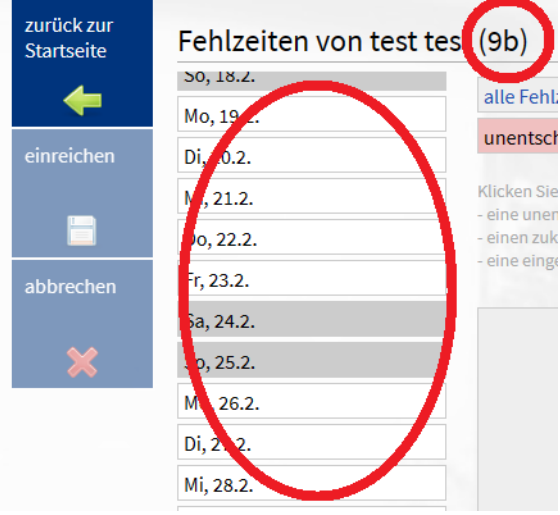

- 3. Geben Sie bitte einen Grund für die Fehlzeit an, z.B.
	- krank
	- **Arztbesuch**
	- sonstige Termine wie z.B. Behördentermin
	- verspätet (Wenn Ihr Kind so verschlafen hat, dass es erst zur 2. Stunden erscheinen kann, oder es z.B. Busstreiks gibt.)

Wählen Sie ggf. ein anderes Datum als Ende, wenn Ihr Kind mehr als einen Tag fehlt.

Unter Bescheinigung können Sie ggf. ein Attest oder ein sonstiges Formular, beispielsweise für Beurlaubungen, anhängen.

Klicken Sie nun auf "einreichen" oder abbrechen.

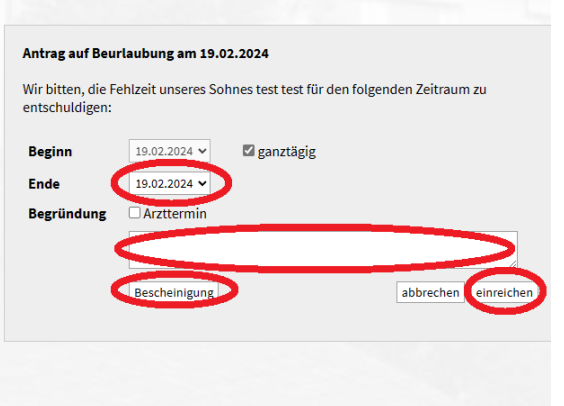

Wenn ihr Kind nur stundenweise fehlt, wählen Sie die Stunden, in denen Ihr Kind voraussichtlich fehlt. Geben Sie bitte auch hier einen Grund an und klicken Sie auf "einreichen".

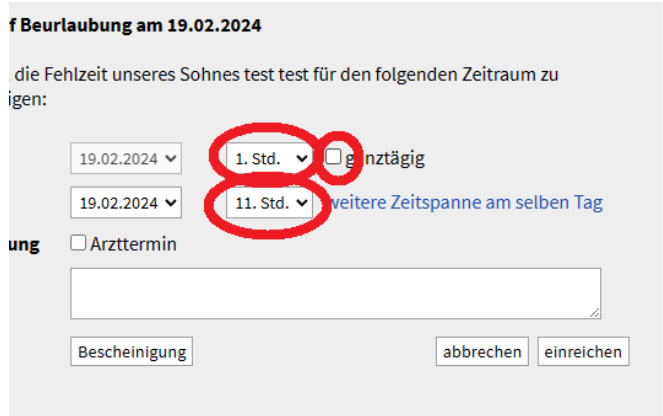

Sollten Sie für Ihr Kind mehrere Fehltage beantragen und Ihr Kind in dieser Zeit trotzdem die Schule besuchen, treten Sie diesbezüglich bitte mit der Klassenleitung in Kontakt. Die entsprechenden Tage werden dann gelöscht.

Sie müssen nun nichts mehr tun, außer auf die Bestätigung oder ggf. Ablehnung warten. Sollte Ihre beantragte Fehlzeit abgelehnt werden, treten Sie bitte mit der Klassenleitung in Kontakt.

## **Wie entschuldige ich Fehlzeiten?**

1. Klicken Sie wie oben auf die Kachel "Fehlzeiten". Wenn es unentschuldigte Fehlzeiten gibt, müssen Sie im Kalender nach oben scrollen, bis dort ein rot unterlegtes Feld auftaucht. Klicken Sie dieses an.

## Fehlzeiten von test test (9b)

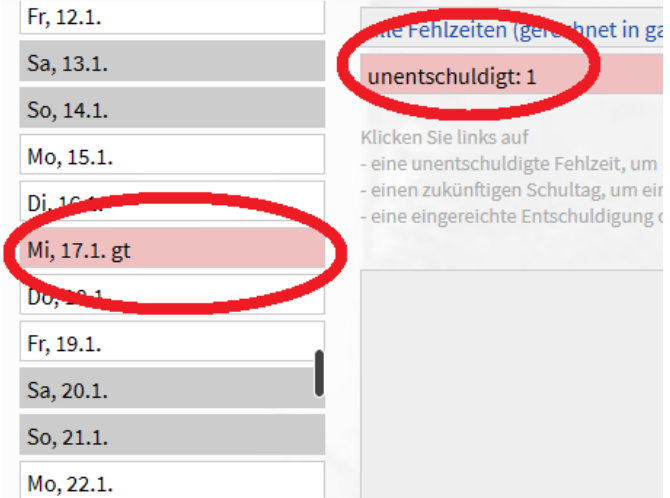

2. Verfahren Sie dann wie oben.

Bitte beachten Sie, dass es für unentschuldigte Fehlzeiten eine 90-tägige Frist zur Entschuldigung gibt. Danach gelten diese Fehlzeiten als unentschuldigt!

Wie bei den beantragten Fehlzeiten können auch diese Entschuldigungen abgelehnt werden. Treten Sie in diesem Fall auch hier bitte mit der KL in Kontakt.